# **[AN046]**

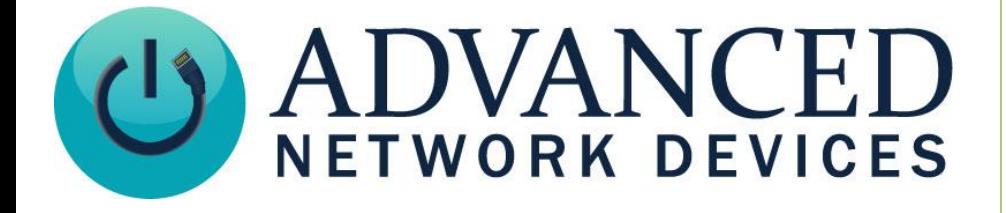

# **LLDP-MED Configuration with Cisco Switch**

Version 2.1

2/6/2018

2018 ADVANCED NETWORK DEVICES

3820 NORTH VENTURA DR.

ARLINGTON HEIGHTS, IL 60004

U.S.A

ALL RIGHTS RESERVED

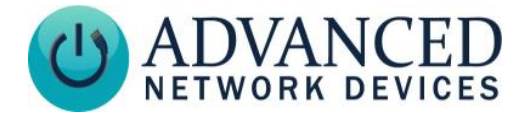

# **PROPRIETARY NOTICE AND LIABILITY DISCLAIMER**

The information disclosed in this document, including all designs and related materials, is the valuable property of Digital Advanced Network Devices and/or its licensors. Advanced Network Devices and/or its licensors, as appropriate, reserve all patent, copyright and other proprietary rights to this document, including all design, manufacturing, reproduction, use, and sales rights thereto, except to the extent said rights are expressly granted to others.

The Advanced Network Devices product(s) discussed in this document are warranted in accordance with the terms of the Warranty Statement accompanying each product. However, actual performance of each product is dependent upon factors such as system configuration, customer data, and operator control. Since implementation by customers of each product may vary, the suitability of specific product configurations and applications must be determined by the customer and is not warranted by Advanced Network Devices.

To allow for design and specification improvements, the information in this document is subject to change at any time, without notice. Reproduction of this document or portions thereof without prior written approval of Advanced Network Devices is prohibited.

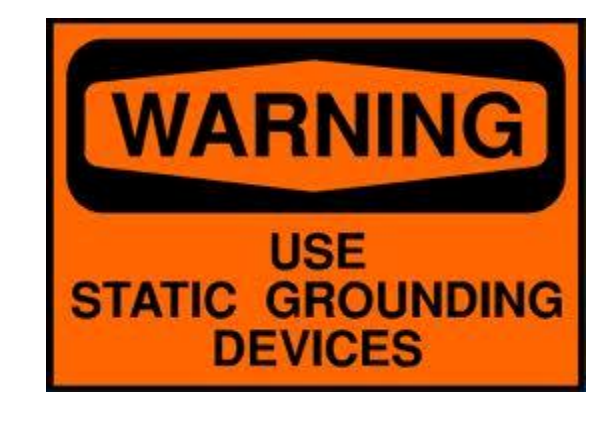

### **Static Electric Warning**

# **TROUBLESHOOTING AND ADDITIONAL RESOURCES**

Complete Support Site with User Guides & Help: <http://www.anetdsupport.com/> Additional App Notes: <http://www.anetdsupport.com/AppNotes> Customer Feedback Survey: <http://www.anetdsupport.com/survey> AND Legal Disclaimer: <http://www.anetd.com/legal>

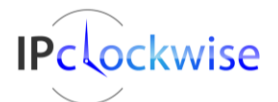

Advanced Network Devices • 3820 Ventura Dr. Arlington Hts. IL 60004 • Fax: 847-359-5418 Support: [tech@anetd.com](mailto:tech@anetd.com) • 847-463-2237 • [www.anetdsupport.com](http://www.anetdsupport.com/)

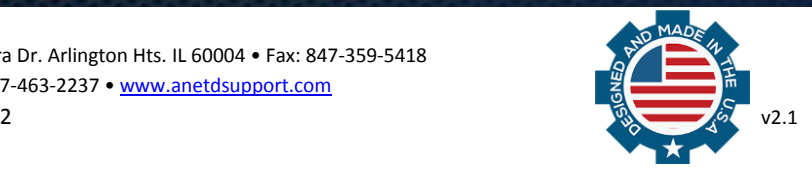

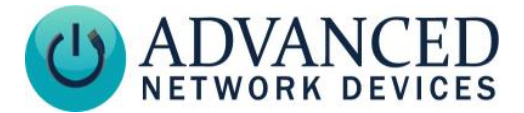

# **LLDP-MED – WHAT AND WHY?**

Link Layer Discovery Protocol – Media Endpoint Discovery (LLDP-MED) allows endpoints and infrastructure (such as Ethernet switches) to share configuration and operation information. This feature, in turn, simplifies the deployment and troubleshooting of VoIP endpoint devices. LLDP-MED is based on the IEEE802.1AB LLDP standard. This document describes how to configure the LLDP-MED operation on both an AND device and Cisco switch to support Voice VLAN operation.

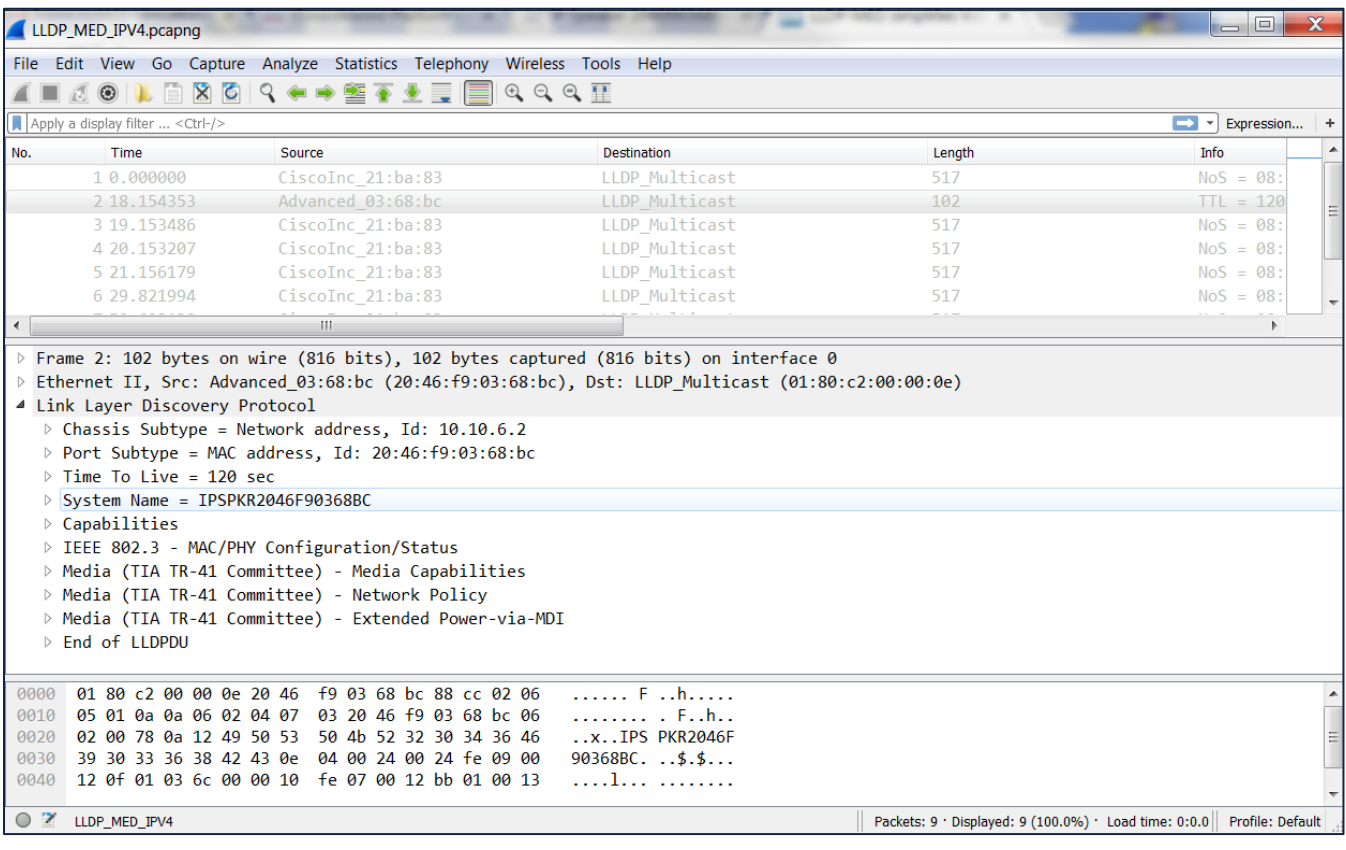

Example LLDP-MED Packet and Exchange

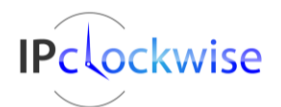

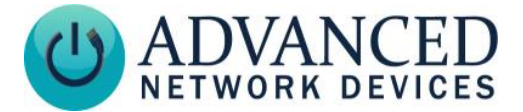

# **DEVICE CONFIGURATION**

This section will cover the configuration of both an AND device and an example Cisco switch for correct Voice VLAN detection and operation. Upon boot-up, the AND device sends an LLDP-MED packet to the switch to request the current Voice VLAN setting on the port. If an LLDP-MED packet from the switch is not received after approximately 45 seconds, the AND device will revert to LLDP operation and send untagged packets. If an LLDP-MED packet *is* received from the switch, the AND device will use the settings received in that packet for Voice VLAN operation.

#### **AND Device**

By default, AND devices with firmware 1.6 and newer will work with LLDP-MED out of the box.

If LLDP-MED was previously disabled, it can be re-enabled via two methods, depending on the use of configuration files:

If configuration files are in use, add the following tag to the configuration file:

```
\langlelldp med and voice vlan inhibit val="1" />
```
Then save changes to the file and reboot the device.

If configuration files are not in use, go directly to the device's web interface and select Device Settings, then the Network sub-menu. Under the Network Settings table, select "No" for the Inhibit LLDP-MED and Voice VLAN setting (shown below). Next, click the "Save Network Settings Changes" button and then click the "Reboot Now" link to power cycle the device.

| IP Speaker with MAC 2046f90368bc<br><b>ADVANCED</b><br>IPSpeaker 2046f90368bc                             |                                                |                            |                        |                   |
|----------------------------------------------------------------------------------------------------|------------------------------------------------|----------------------------|------------------------|-------------------|
|                                                                                                    | Home<br><b>Device Status</b>                   | <b>SIP Status</b>          | <b>Device Settings</b> |                   |
| <b>SIP</b><br>General<br>Network                                                                          | SIP <sub>2</sub><br><b>Servers</b><br>Firmware | Peripherals<br>Streams     | Misc<br>Scheduler      | Configuration XML |
| Changed settings have been saved. Reboot now for changes to take effect.<br>Save Network Settings Changes |                                                |                            |                        |                   |
| <b>Network Settings</b>                                                                                   |                                                |                            |                        | help              |
| Parameter                                                                                                 | Stored value                                   | New Value                  |                        |                   |
| General Command Password                                                                                  |                                                |                            |                        |                   |
| HTTP Command Port (default is 80) 0                                                                       |                                                | o                          |                        |                   |
| <b>Configuration Search Path</b>                                                                          |                                                |                            |                        |                   |
| <b>SLP</b> Scope                                                                                          | <b>Berbee Applications</b>                     | <b>Berbee Applications</b> |                        |                   |
| <b>SLP</b> Service                                                                                        | InformaCastConfiguration                       | InformaCastConfiguration   |                        |                   |
| Inhibit SLP                                                                                               | No                                             | No .                       |                        |                   |
| Inhibit FTP                                                                                               | No                                             | No.                        |                        |                   |
| Inhibit SNMP                                                                                              | No                                             | No.                        |                        |                   |
| <b>Inhibit Special Command</b>                                                                            | No                                             | No .                       |                        |                   |
| Inhibit LLDP-MED and Voice VLAN No                                                                        |                                                | No .                       |                        |                   |
| <b>Inhibit MDNS Host Lookup</b>                                                                           | No                                             | <b>No</b><br>Yes           |                        |                   |
| <b>Inhibit MDNS HTTP Service</b>                                                                          | No                                             | No v                       |                        |                   |
| Inhibit MDNS IP Speaker Service                                                                           | No                                             | No *                       |                        |                   |
| <b>Inhibit MDNS SNMP Service</b>                                                                          | No                                             | No.                        |                        |                   |

LLDP-MED Configuration on an AND device

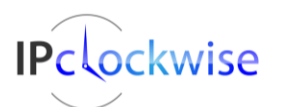

Advanced Network Devices • 3820 Ventura Dr. Arlington Hts. IL 60004 • Fax: 847-359-5418 Support: [tech@anetd.com](mailto:tech@anetd.com) • 847-463-2237 • [www.anetdsupport.com](http://www.anetdsupport.com/)

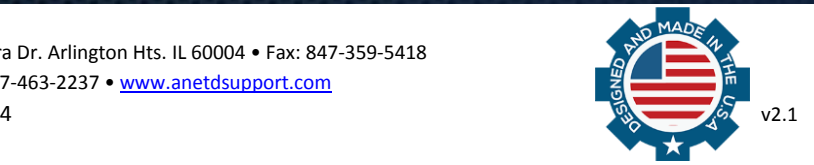

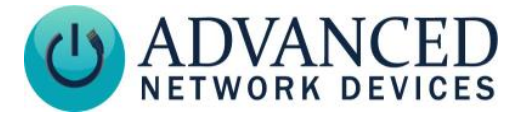

# **CISCO SWITCH**

The three configuration sections of concern for a Cisco switch are Power over Ethernet (PoE), LLDP-MED and Voice VLAN. The switch used in the following example is a Cisco Catalyst 2960.

# **PoE**

The Ethernet port must be configured to provide power to an IEEE Class 4 device. The simplest approach to this is to configure the port to auto mode. In auto mode, the switch automatically detects if the connected device requires power. If the switch discovers a powered device connected to the port and if the switch has enough power, it turns on power to the port on a first-come basis and updates the switch port status LEDs. In the configuration example shown below, Gigabit Ethernet Port 1 is configured for auto detection and allocation of PoE.

DDC LAB 01# DDC LAB 01# DDC LAB 01#configure terminal Enter configuration commands, one per line. End with CNTL/Z. DDC LAB 01(config)#interface gigabitethernet 1/0/1 DDC LAB 01(config-if)#power inline auto DDC LAB 01(config-if)#end DDC LAB 01#copy running-config startup-config Destination filename [startup-config]? Building configuration... [OK] DDC LAB 01#

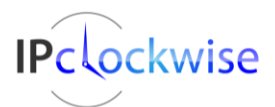

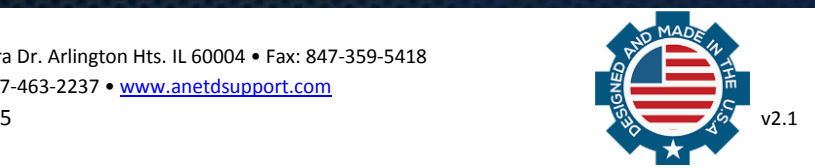

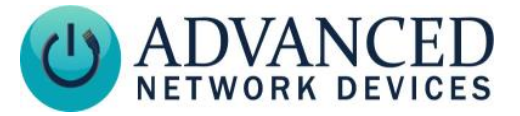

## **LLDP-MED**

LLDP and LLDP-MED are disabled in the default configuration of the Cisco switch. Default LLDP/LLDP-MED configuration is shown below.

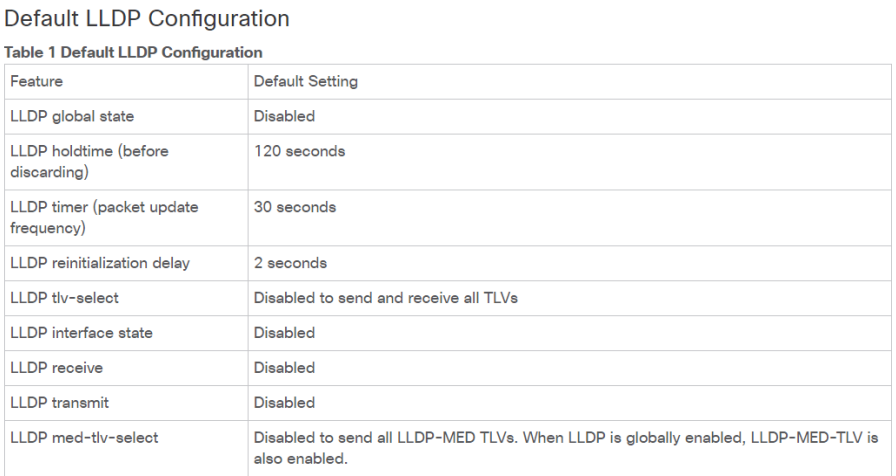

To enable LLDP and LLDP-MED on Gigabit Ethernet Port 1, follow the configuration example below.

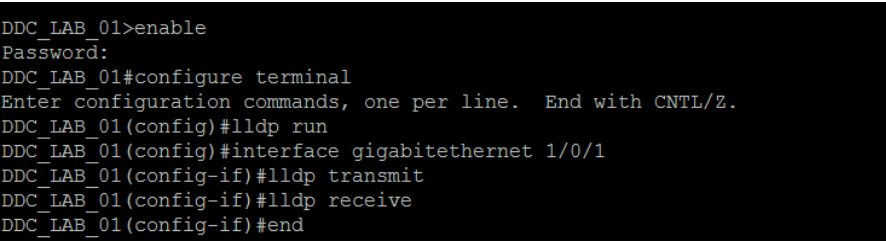

Note that the default LLDP holdtime, LLDP timer, and LLDP reinitialization delay are correct for standard operation. In the event of corrupt settings, see this configuration example with the correct settings.

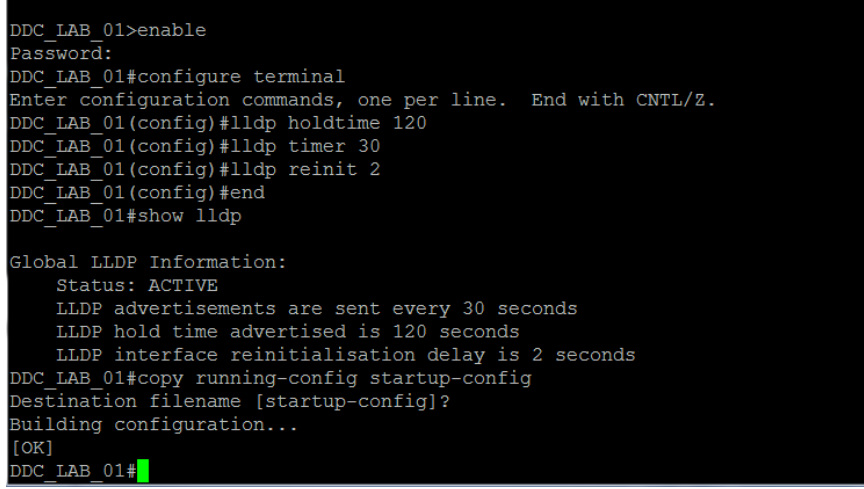

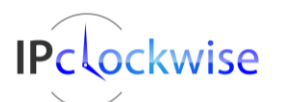

Advanced Network Devices • 3820 Ventura Dr. Arlington Hts. IL 60004 • Fax: 847-359-5418 Support: [tech@anetd.com](mailto:tech@anetd.com) • 847-463-2237 • [www.anetdsupport.com](http://www.anetdsupport.com/)

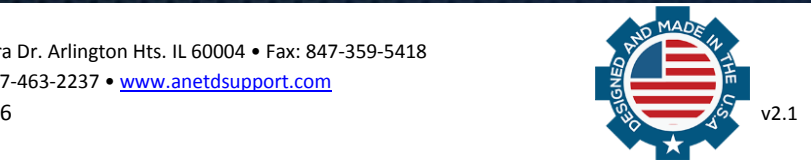

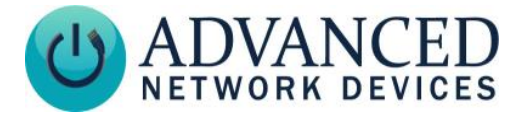

# **Voice VLAN**

The next step requires defining the Voice VLAN network policy, and assigning it to the Voice VLAN port(s). The example below defines network policy profile 18 as VLAN tagging of 106, COS (Class of Service) of 5 and a DSCP (Differentiated Services Code Point) value of 46. Network policy profile 18 is then assigned to Gigabit Ethernet Port 1. Note that the example shows how to configure the values associated with the Voice VLAN. This example does not show suggested or default Voice VLAN setting values. Check with a network administrator for the correct configuration values.

```
Switch>enable
Switch#configure terminal
Enter configuration commands, one per line. End with CNTL/Z.
Switch (config) #network-policy profile 18
Switch (config-network-policy) #voice vlan 106 cos 5
Switch (config-network-policy) #voice vlan 106 dscp 46
Switch (config-network-policy) #exit
Switch (config) #interface gigabitethernet 1/0/1
Switch (config-if) #network-policy 18
% Voice VLAN does not exist. Creating vlan 106
Switch(config-if)#lldp med-tlv-select network-policy
Switch (config-if) #end
Switch#
```
To confirm the network policy configuration and assignment, use the *show network-policy profile* command.

```
Switch>enable
Switch#show network-policy profile 18
Network Policy Profile 18
   voice vlan 106
  Interface:
  GigabitEthernet1/0/1
witch#
```
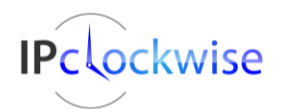

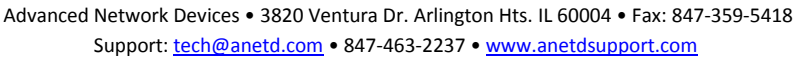

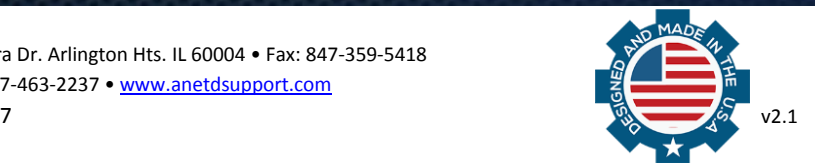

# **LLDP-MED Configuration with Cisco Switch**

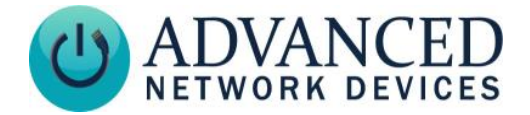

The network policy can also be confirmed by inspecting the LLDP-MED packet on the switch.

ا دا دا Wireshark · Packet 344 · wireshark\_6FFA27D3-71D2-4AC5-8079-222BE7B638F4\_20180206132057\_a04660  $\triangleright$  Capabilities Management Address ▷ Media (TIA TR-41 Committee) - Media Capabilities > Media (TIA TR-41 Committee) - Inventory - Hardware Revision > Media (TIA TR-41 Committee) - Inventory - Software Revision > Media (TIA TR-41 Committee) - Inventory - Manufacturer Name > Media (TIA TR-41 Committee) - Inventory - Model Name 4 Media (TIA TR-41 Committee) - Network Policy 1111 111.  $\ldots$   $\ldots$  = TLV Type: Organization Specific (127) .... ... 0 0000 1000 = TLV Length: 8 Organization Unique Code: Media (TIA TR-41 Committee) (0x0012bb) Media Subtype: Network Policy (0x02) Application Type: Voice (1) 0... .... .... .... .... .... = Policy: Defined .1.. .... .... .... .... .... = Tagged: Yes  $\ldots$ 0 0000 1101 010. .... .... = VLAN Id: 106 .... .... .... ... 1 01.. .... = L2 Priority: 5 .... .... .... .... ..10 1110 = DSCP Priority: 46 > Media (TIA TR-41 Committee) - Network Policy > Media (TIA TR-41 Committee) - Extended Power-via-MDI D IEEE 802.1 - Port VLAN ID D IEEE 802.3 - MAC/PHY Configuration/Status ▷ End of LLDPDU €  $\mathbb H$ 0000 01 80 c2 00 00 0e 08 cc a7 21 ba 81 88 cc 02 07 . . . . . . . . . . . . . . . . .

After confirming correct settings, store the running-config to the startup-config. Switch configuration is complete.

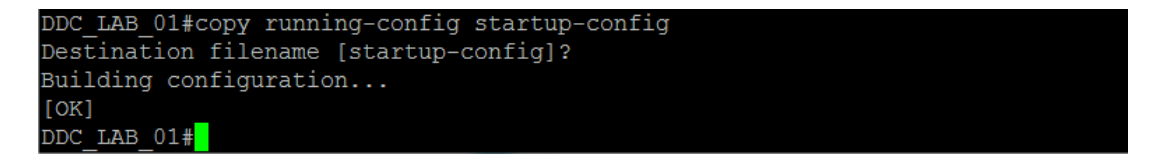

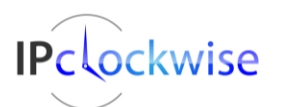

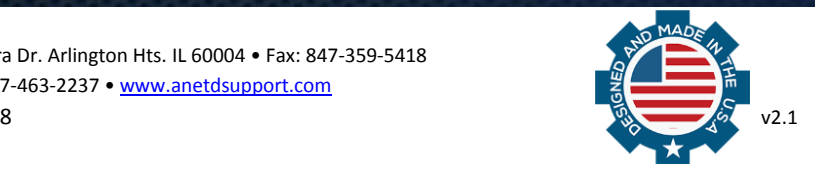

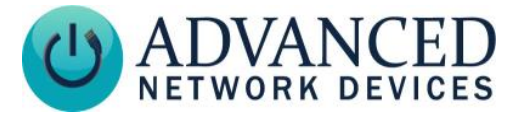

# **APPENDIX**

# **COS Priority Values**

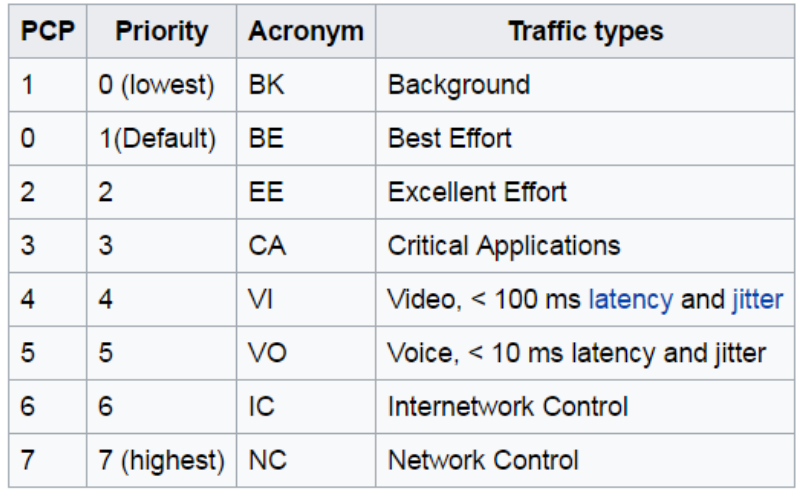

# **Common DSCP Values**

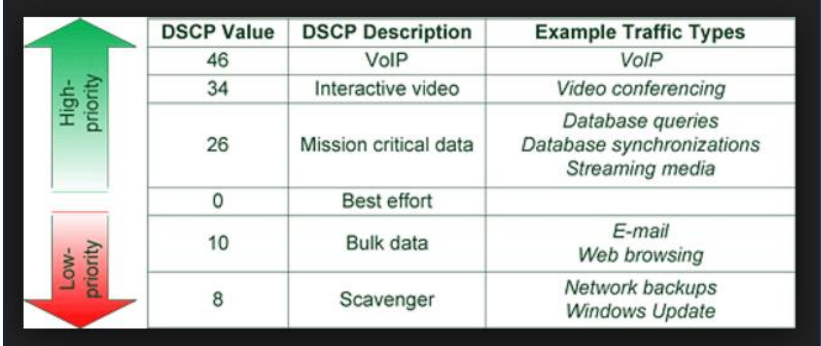

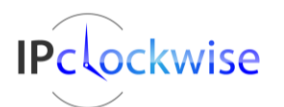

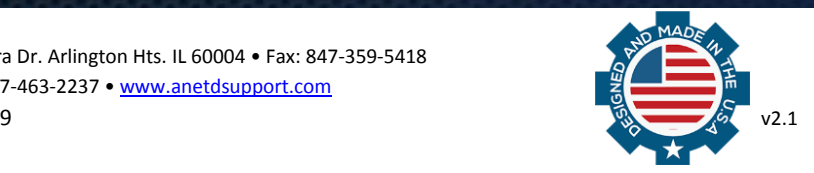